# **Redmine - Feature #26488**

# **Project settings : Move issue tracking settings to their own tab**

2017-07-20 19:18 - Jean-Philippe Lang

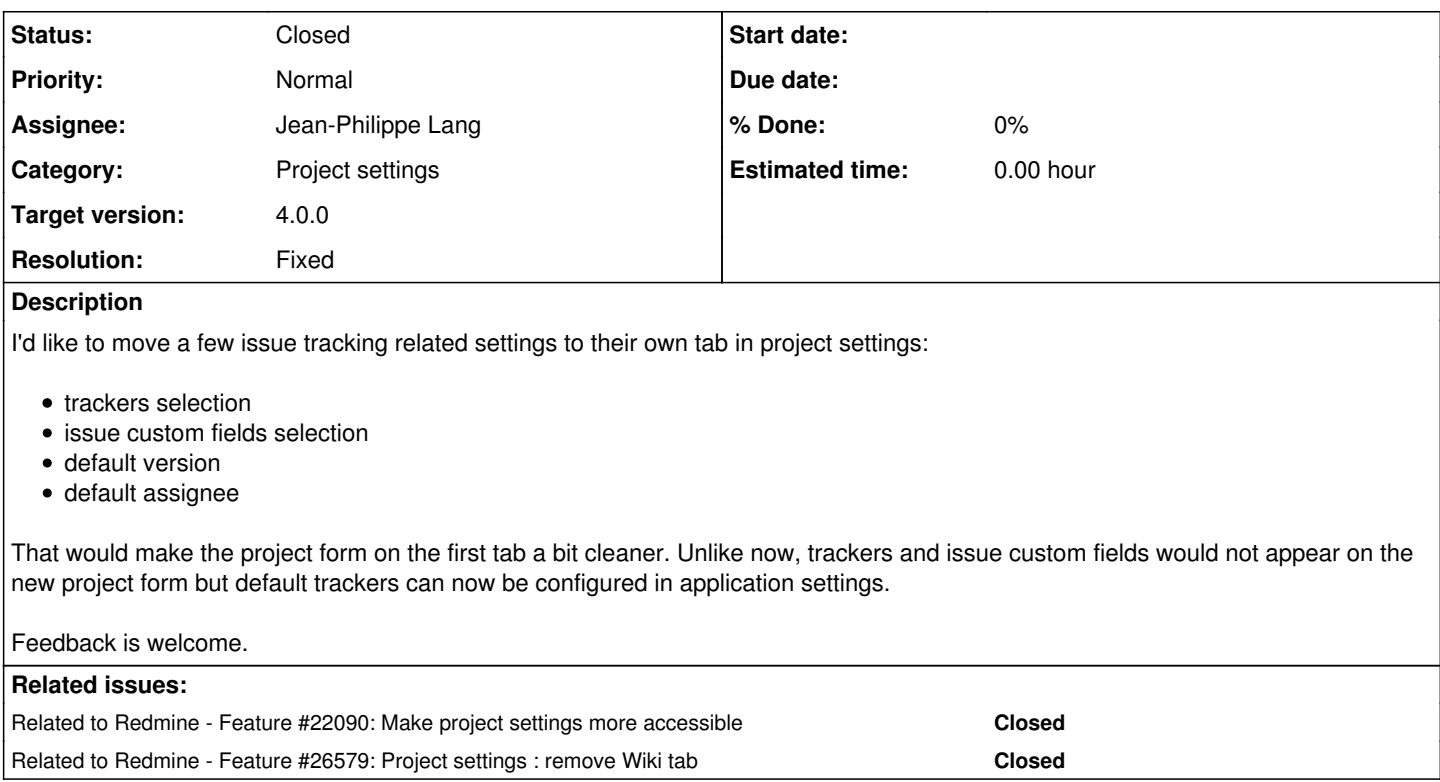

#### **Associated revisions**

## **Revision 16892 - 2017-07-26 19:07 - Jean-Philippe Lang**

Removes the Modules tab in project settings (#26488).

Modules can now be select on the first tab, just like when creating a project.

## **Revision 16896 - 2017-07-27 18:42 - Jean-Philippe Lang**

Project settings: Move issue tracking settings to their own tab (#26488).

#### **Revision 16899 - 2017-07-27 18:49 - Jean-Philippe Lang**

Hide the issue tracking tab if module is disabled (#26488).

#### **History**

### **#1 - 2017-07-20 19:28 - Marius BĂLTEANU**

There are some discussions regarding project settings screen refactorization also in [#22090](https://www.redmine.org/issues/22090).

### **#2 - 2017-07-21 05:41 - Go MAEDA**

Jean-Philippe Lang wrote:

I'd like to move a few issue tracking related settings to their own tab in project settings:

- trackers selection
- issue custom fields selection
- default version
- default assignee
- That would make the project form on the first tab a bit cleaner.

I agree. There are too many fields in Information tab. However, I am concerned that the number of tabs in project settings will be excessive. There are already 9 tabs.

Unlike now, trackers and issue custom fields would not appear on the new project form but default trackers can now be configured in application settings.

I think it will be a little inconvenient but it is not a big problem because project settings screen will be displayed after creating a project.

#### **#3 - 2017-07-21 21:09 - Jean-Philippe Lang**

I agree. There are too many fields in Information tab. However, I am concerned that the number of tabs in project settings will be excessive. There are already 9 tabs.

I think we should remove the Modules tab and leave the modules below the project form just like it is when creating a new project. It would also makes sense to remove the Wiki tab and let the user mark a wiki page as the start page directly from the wiki.

#### **#4 - 2017-07-21 21:11 - Jean-Philippe Lang**

Jean-Philippe Lang wrote:

It would also makes sense to remove the Wiki tab and let the user mark a wiki page as the start page directly from the wiki.

I think it would actually make the process of changing the start page more straightforward than having go to project settings and enter the title of the start page manually.

### **#5 - 2017-07-22 08:31 - Go MAEDA**

Jean-Philippe Lang wrote:

I think we should remove the Modules tab and leave the modules below the project form just like it is when creating a new project.

+1

## **#6 - 2017-07-29 14:21 - Jean-Philippe Lang**

The "Issue tracking" tab is now added. What about removing the Wiki tab as proposed above?

#### **#7 - 2017-07-30 04:16 - Go MAEDA**

*- File wiki-page-buttons@2x.png added*

#### Jean-Philippe Lang wrote:

It would also makes sense to remove the Wiki tab and let the user mark a wiki page as the start page directly from the wiki.

What UI do you think?

I am afraid of having too many buttons in the contextual area of a wiki page. There are already 6 buttons and the contextual area is too wide. I am sometimes bothered by wrapped wiki title due to too wide contextual area. It will get worse if another button is added.

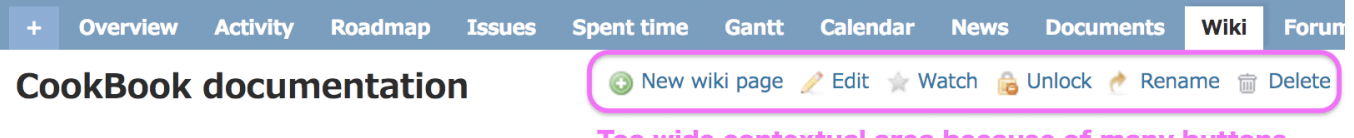

• Page with an inline image

Too wide contextual area because of many buttons.

Some updated documentation here with gzipped history

 $\triangleright$  Files

Updated by Redmine Admin over 10 years ago  $\cdot$  3 revisions

Also available in: PDF | HTML | TXT

#### **#8 - 2017-07-31 13:17 - Toshi MARUYAMA**

*- Related to Feature #22090: Make project settings more accessible added*

#### **#9 - 2017-10-07 17:01 - Bernhard Rohloff**

Go MAEDA wrote:

I am afraid of having too many buttons in the contextual area of a wiki page. There are already 6 buttons and the contextual area is too wide. I am sometimes bothered by wrapped wiki title due to too wide contextual area. It will get worse if another button is added.

Perhaps, it would be a good idea to hide less used functions in a dropdown menu with a **...** button like in [#26655.](https://www.redmine.org/issues/26655)

#### **#10 - 2017-11-05 18:51 - Toshi MARUYAMA**

*- Related to Feature #26579: Project settings : remove Wiki tab added*

## **#11 - 2017-11-05 19:06 - Toshi MARUYAMA**

Jean-Philippe Lang wrote:

It would also makes sense to remove the Wiki tab and let the user mark a wiki page as the start page directly from the wiki.

FTR: this is done by  $\frac{\#26579}{426579}$  $\frac{\#26579}{426579}$  $\frac{\#26579}{426579}$ .

## **#12 - 2017-11-05 19:15 - Toshi MARUYAMA**

*- File wiki-rename.png added*

#### Go MAEDA wrote:

Jean-Philippe Lang wrote:

It would also makes sense to remove the Wiki tab and let the user mark a wiki page as the start page directly from the wiki.

What UI do you think?

I am afraid of having too many buttons in the contextual area of a wiki page. There are already 6 buttons and the contextual area is too wide. I am sometimes bothered by wrapped wiki title due to too wide contextual area. It will get worse if another button is added.

[r16915](https://www.redmine.org/projects/redmine/repository/svn/revisions/16915) added a checkbox in wiki renaming form.

# Test

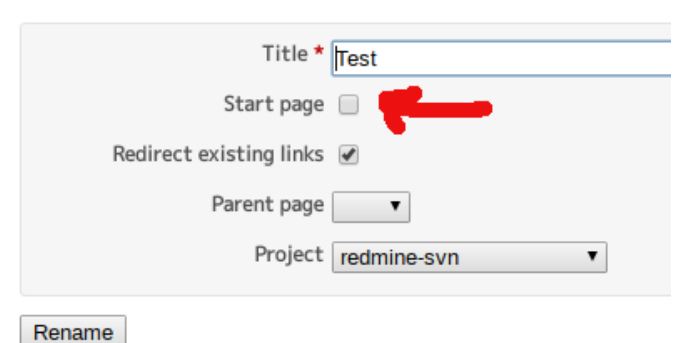

#### **#13 - 2018-06-16 16:30 - Jean-Philippe Lang**

*- Status changed from New to Closed*

*- Assignee set to Jean-Philippe Lang*

*- Resolution set to Fixed*

### **Files**

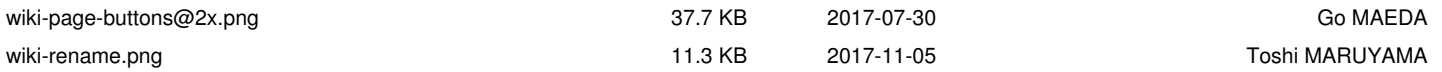